## **LATS-NY COVID-19 Time Tracking for OT-Ineligible Employees who are Present/Absent LATS-NY Users**

**May 20, 2020** *revised*

The following codes are available in LATS-NY for BSC customer agency overtime-ineligible employees to track time worked on COVID-19 activities. Present/Absent LATS-NY timesheet users must use these codes to track all time worked for both COVID-19 related activities and non-COVID-19 related activities. Employees should use these codes in conjunction with completing timesheets to be considered for receiving overtime payment for hours worked in excess of 47.50 in a single work week (Thursday through Wednesday) on COVID-19 activities, if eligible as described in Division of the Budget Bulletin H-0501. All overtime payments for overtime-ineligible employees must be authorized by your agency before payments will be made. **If your agency has determined you are performing out of title work**, please refer to the job aid titled *LATS-NY [COVID-19 Time Tracking for Extra Service, Extra Time and Overtime when Assisting Other](https://bsc.ogs.ny.gov/news/lats-ny-covid-19-time-tracking-extra-service-extra-time-and-overtime-when-assisting-other)  Agencies.*

- COVID--19 Regular Hours *\*Use this code to record up to 47.5 hours of COVID-19 activities in a single work week. (Thursday through Wednesday). Employees of agencies utilizing the Time Distribution System (TDS) will not need to account for these hours on the TDS tab.*
- COVID--19 Overtime Hours

*\*Use this code to record COVID-19-activity-hours exceeding 47.50 work hours in a single work week (Thursday through Wednesday). Employees of agencies utilizing the Time Distribution System (TDS) will not need to account for these hours on the TDS tab.*

• Regular Hours Worked

*\*If you record your time on your timesheet as present/absent, use this code to record the hours worked during the first 47.5 hours in a single work week on non-COVID-19 activities. If you do not record your time on your timesheet as present/absent, do not use this code. Employees of agencies utilizing the Time Distribution System (TDS) will not need to account for these hours on the TDS tab.*

## **Overtime Ineligible Employees Completing Present/Absent Timesheets**

Employees should mark present on their timesheets in LATS-NY for each day they worked, including days worked on COVID-19 activities. Additionally, employees should enter all hours worked on the "Payments" tab using the codes above.

- To Access the Payments tab and enter the COVID-19 activities tracking codes:
- 1. Select *My Timesheet* from the LATS-NY *Welcome* menu or from the link on the LATS-NY homepage.
- 2. Click on the *Payments* tab located above your name.

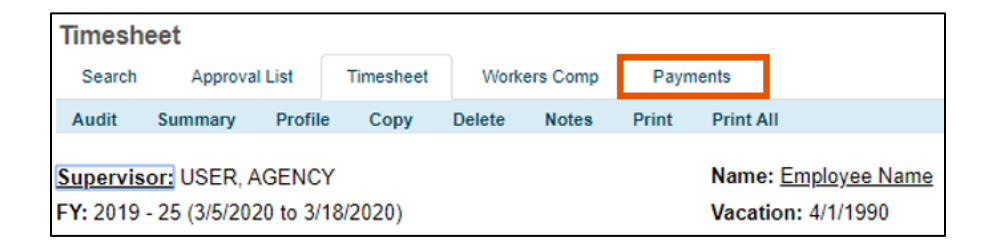

3. Enter information for the time your worked:

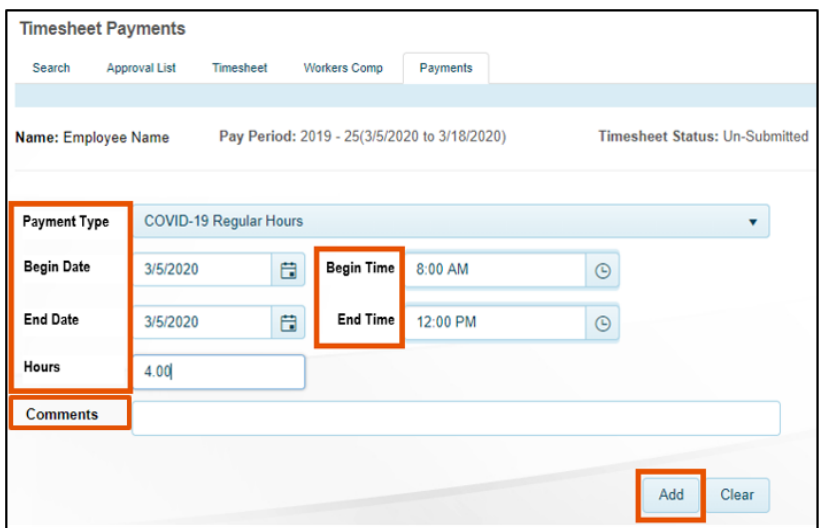

- *Payment Type:* Select the appropriate COVID-19 tracking code in the drop-down box if hours worked were on COVID-19 activities. If hours worked were not on COVID-19 activities select the *Regular Hours Worked* tracking code.
- *Begin Date:* Select the appropriate begin date for the hours worked.
- *End Date:* Select the appropriate end date for the hours worked.
- *Begin Time:* Enter the begin time of the hours worked.
- *End Time:* Enter the end time of the hours worked.
- *Hours:* The system will calculate the number of hours worked for the selected time frame. Recorded lunch periods should not be included in the begin and end times entered.
- *Comments:* Enter a description for the COVID-19 hours worked, if required by your agency.
- *Add:* Once you are finished, click on the *Add* button and LATS-NY will save your information in the bottom section of the page.

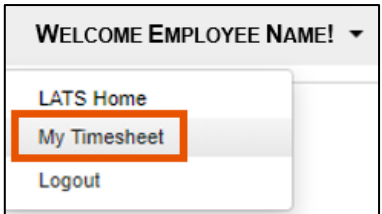

You may edit information in your saved entries by clicking the Edit button, making changes and then clicking on the Add button. You may also use the Delete button to remove the entry.

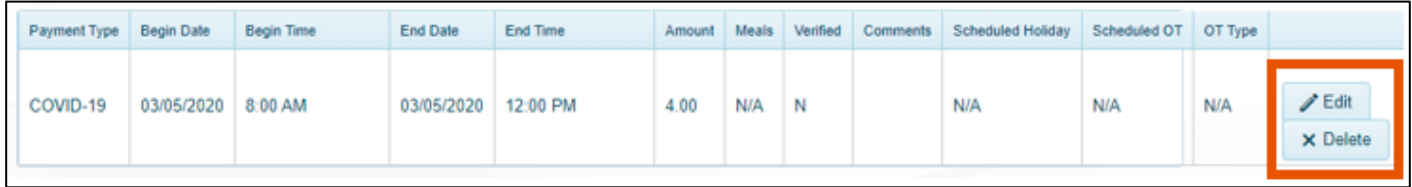

\* Each entry for COVID-19 Activities will require approval by a supervisor from your agency. You may be directed to make edits before the timesheet can be approved.